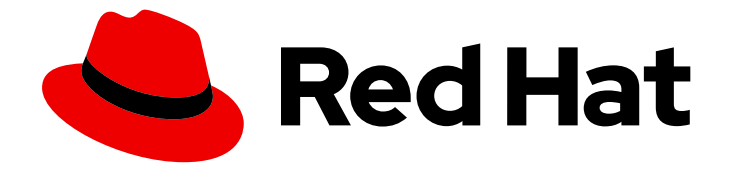

# Red Hat Advanced Cluster Management for Kubernetes 2.10

ヘルスメトリクス

ヘルスメトリクス

Last Updated: 2024-05-24

Red Hat Advanced Cluster Management for Kubernetes 2.10 ヘルスメト リクス

ヘルスメトリクス

## 法律上の通知

Copyright © 2024 Red Hat, Inc.

The text of and illustrations in this document are licensed by Red Hat under a Creative Commons Attribution–Share Alike 3.0 Unported license ("CC-BY-SA"). An explanation of CC-BY-SA is available at

http://creativecommons.org/licenses/by-sa/3.0/

. In accordance with CC-BY-SA, if you distribute this document or an adaptation of it, you must provide the URL for the original version.

Red Hat, as the licensor of this document, waives the right to enforce, and agrees not to assert, Section 4d of CC-BY-SA to the fullest extent permitted by applicable law.

Red Hat, Red Hat Enterprise Linux, the Shadowman logo, the Red Hat logo, JBoss, OpenShift, Fedora, the Infinity logo, and RHCE are trademarks of Red Hat, Inc., registered in the United States and other countries.

Linux ® is the registered trademark of Linus Torvalds in the United States and other countries.

Java ® is a registered trademark of Oracle and/or its affiliates.

XFS ® is a trademark of Silicon Graphics International Corp. or its subsidiaries in the United States and/or other countries.

MySQL<sup>®</sup> is a registered trademark of MySQL AB in the United States, the European Union and other countries.

Node.js ® is an official trademark of Joyent. Red Hat is not formally related to or endorsed by the official Joyent Node.js open source or commercial project.

The OpenStack ® Word Mark and OpenStack logo are either registered trademarks/service marks or trademarks/service marks of the OpenStack Foundation, in the United States and other countries and are used with the OpenStack Foundation's permission. We are not affiliated with, endorsed or sponsored by the OpenStack Foundation, or the OpenStack community.

All other trademarks are the property of their respective owners.

## 概要

クラスターとコンポーネントのメトリクスと全体のモニタリングを説明します。

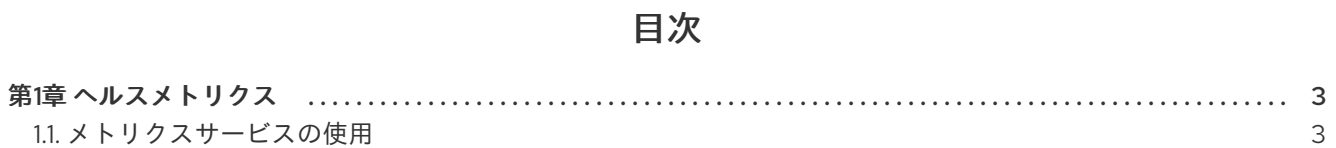

## 第1章 ヘルスメトリクス

<span id="page-6-0"></span>メトリクスを使用してコンポーネントの正常性を監視できます。

以下のドキュメントを参照してください。

● [メトリクスサービスの使用](#page-8-0)

## <span id="page-6-1"></span>1.1. メトリクスサービスの使用

メトリクスを使用して、Red Hat Advanced Cluster Management for Kubernetes 全体のコンポーネント の正常性を監視できます。多くのカスタムメトリックについては、[メトリッククロニクルの概要](https://github.com/stolostron/metrics-chronicle#application-metrics) に記載 されています。

1.1.1. ハブクラスターメトリクスサービスへのアクセス

収集されたメトリクスを表示するには、ハブクラスター上でメトリクスサービスを公開する必要があり ます。メトリクスがすでに Grafana ダッシュボードに公開されている場合、この手順はオプションで す。

OpenShift Container Platform コンソールから、メトリクスサービスを見つけます。Observe > Metrics をクリックします。

Grafana ダッシュボード、Grafana Explorer、または OpenShift Container Platform コンソールにメト リクスが表示されない場合は、Prometheus がメトリクスを取得するように設定されていない可能性が あります。Prometheus を使用したスクラッチ に進み、メトリクスを公開してください。

#### 1.1.2. Prometheus を使用したスクレイピング

Prometheus を使用すると、製品コンソールから公開されていないメトリクスを公開できます。ハブと マネージドクラスターのメトリクスの手順を参照してください。

1.1.2.1. ハブクラスターのスクレイピング

ハブクラスターのメトリクスを公開する手順は次のとおりです。これらのファイルは、**openshiftmonitoring** namespace 内にあります。

1. サービスを収集し、メトリクスを公開するための **ServiceMonitor** を作成します。以下は、 YAML の例です。

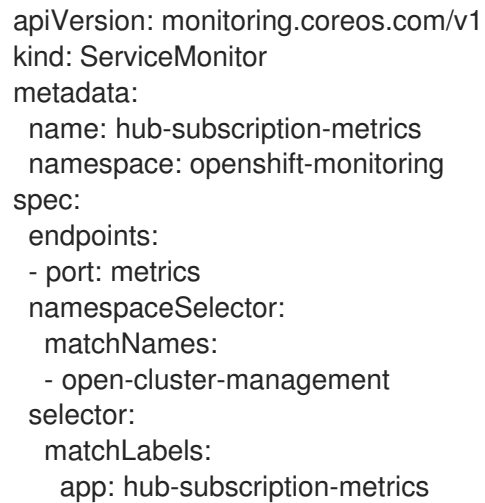

2. 次のコマンドを実行して、ファイルを適用します。

```
oc apply -f
```
3. モニタリング権限を設定する **Role** を作成します。以下は、その YAML ファイルです。

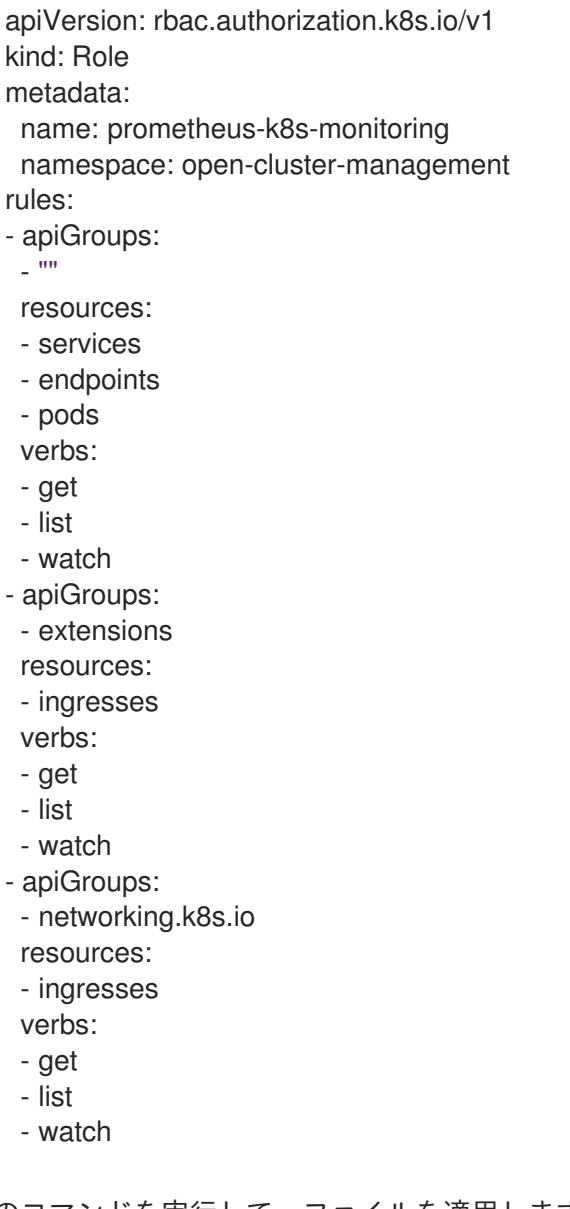

4. 次のコマンドを実行して、ファイルを適用します。

#### oc apply -f

5. 次の例のように、Prometheus モニタリング **ServiceAccount** にロールをバインドするための **RoleBinding** を作成します。

apiVersion: rbac.authorization.k8s.io/v1 kind: RoleBinding metadata: name: prometheus-k8s-monitoring-binding namespace: open-cluster-management roleRef: apiGroup: rbac.authorization.k8s.io kind: Role name: prometheus-k8s-monitoring

<span id="page-8-0"></span>subjects: - kind: ServiceAccount name: prometheus-k8s namespace: monitoring

6. 次のコマンドを実行して、ファイルを適用します。

oc apply -f

7. 検証するには、ダッシュボードで次のクエリーを実行し、Subscription Operator Metrics Service により報告されるメトリクスを見つけます。

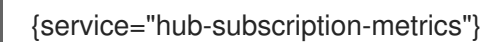

1.1.2.2. マネージドクラスターのスクレイピング

マネージドクラスターのメトリクスを公開するには、次の手順を実行します。これらのファイル は、**openshift-monitoring** namespace 内にあります。

1. メトリクスを公開するサービスを収集する **ServiceMonitor** を作成します。以下は、YAML ファイルの例です。

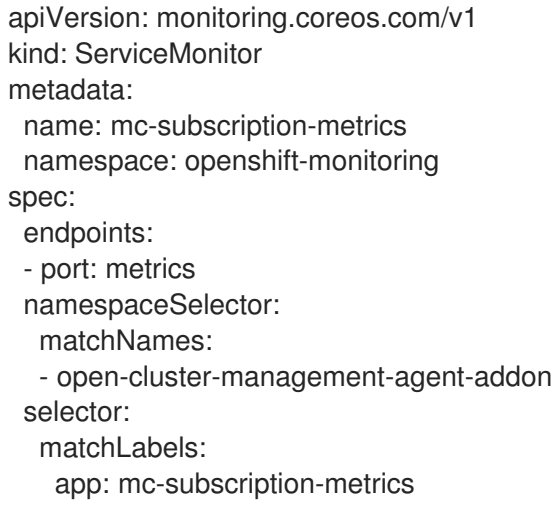

2. 次のコマンドを実行してファイルを適用します。

oc apply -f

3. モニタリング権限を設定する **Role** を作成します。以下は、YAML ファイルの例です。

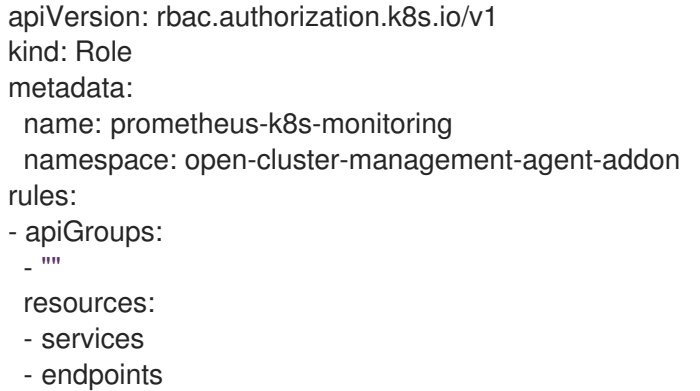

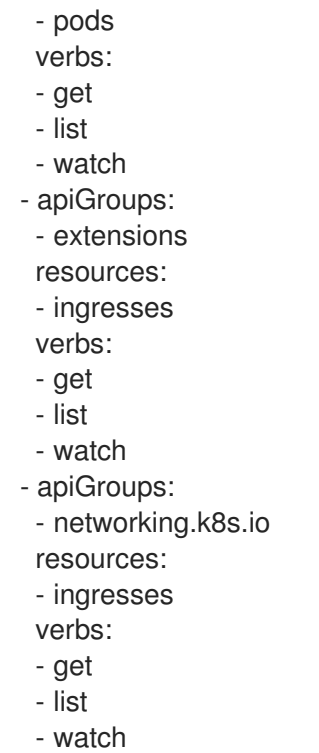

4. 次のコマンドを実行して、ファイルを適用します。

oc apply -f

5. Prometheus モニタリング **ServiceAccount** に **Role** をバインドする **RoleBinding** を作成しま す。

apiVersion: rbac.authorization.k8s.io/v1 kind: RoleBinding metadata: name: prometheus-k8s-monitoring-binding namespace: open-cluster-management-agent-addon roleRef: apiGroup: rbac.authorization.k8s.io kind: Role name: prometheus-k8s-monitoring subjects: - kind: ServiceAccount name: prometheus-k8s namespace: monitoring

6. 次のコマンドを実行して、ファイルを適用します。

7. **Prometheus** ダッシュボードで次のクエリーを実行し、Subscription Operator Metrics Service により報告されるメトリクスを見つけて検証します。

{service="mc-subscription-metrics"}

1.1.3. スタンドアロンクラスターのスクレイピング

oc apply -f

#### 1. メトリクスを公開するサービスを収集するための **ServiceMonitor** を作成します。

```
apiVersion: monitoring.coreos.com/v1
kind: ServiceMonitor
metadata:
 name: standalone-subscription-metrics
 namespace: openshift-monitoring
spec:
 endpoints:
 - port: metrics
 namespaceSelector:
  matchNames:
  - open-cluster-management
 selector:
  matchLabels:
   app: standalone-subscription-metrics
```
2. モニタリング権限を設定するための **Role** を作成します。

oc apply -f

```
apiVersion: rbac.authorization.k8s.io/v1
kind: Role
metadata:
 name: prometheus-k8s-monitoring
 namespace: open-cluster-management
rules:
- apiGroups:
 - """
 resources:
 - services
 - endpoints
 - pods
 verbs:
 - get
 - list
 - watch
- apiGroups:
 - extensions
 resources:
 - ingresses
 verbs:
 - get
 - list
 - watch
- apiGroups:
 - networking.k8s.io
 resources:
 - ingresses
 verbs:
 - get
 - list
 - watch
```
3. Prometheus モニタリング **ServiceAccount** に **Role** をバインドするための **RoleBinding** を作 成します。以下は、YAML ファイルの例です。

apiVersion: rbac.authorization.k8s.io/v1 kind: RoleBinding metadata: name: prometheus-k8s-monitoring-binding namespace: open-cluster-management roleRef: apiGroup: rbac.authorization.k8s.io kind: Role name: prometheus-k8s-monitoring subjects: - kind: ServiceAccount name: prometheus-k8s namespace: monitoring

4. 次のコマンドを実行して、ファイルを適用します。

oc apply -f

5. **Prometheus** ダッシュボードで次のクエリーを実行し、Subscription Operator Metrics Service により報告されるメトリクスを見つけて検証します。

{service="standalone-subscription-metrics"}